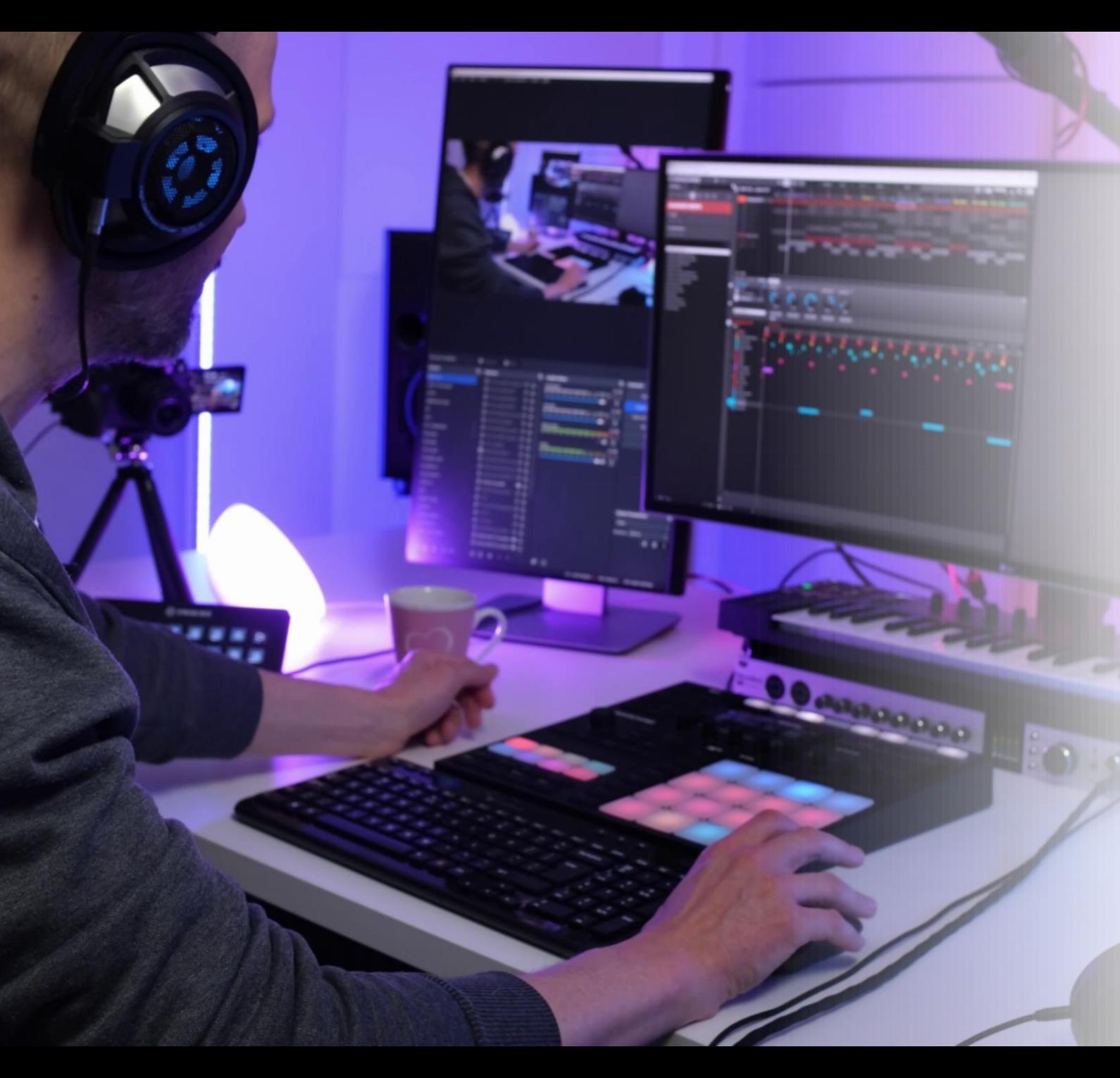

# Maschine **Masterclass**

Zapraszam na mój [Maschine Masterclass!](https://musoneo.com/DAW/341-394-maschine-masterclass.html#/) Jestem użytkownikiem systemu Maschine od chwili jego premiery w 2012 roku! Używam go codziennie do tworzenia podkładów do prezentacji wideo, perkusji w rozmaitych projektach i wreszcie kompletnych utworów. W tym kursie omawiam i prezentuję techniki tworzenia aranżacji, które wypracowałem na przestrzeni ostatnich lat, a także kilka zaaranżowanych i profesjonalnie zmiksowanych w Maschine własnych kompozycji!

Jeśli opanowałeś/aś podstawy obsługi prezentowane przeze mnie w **[kursie](https://musoneo.com/DAW/238-24-Kurs-obslugi-Maschine-2.html#/1-subscriptionduration-180) [obsługi Maschine 2.x](https://musoneo.com/DAW/238-24-Kurs-obslugi-Maschine-2.html#/1-subscriptionduration-180)**, czas przejść na wyższy poziom! Ten wyjątkowy kurs jest dostępny tylko w ramach **[PEŁNEGO](https://musoneo.com/strona-glowna/216-pelen-dostep-na-365-dni.html) [DOSTĘPU](https://musoneo.com/strona-glowna/216-pelen-dostep-na-365-dni.html)** ☺

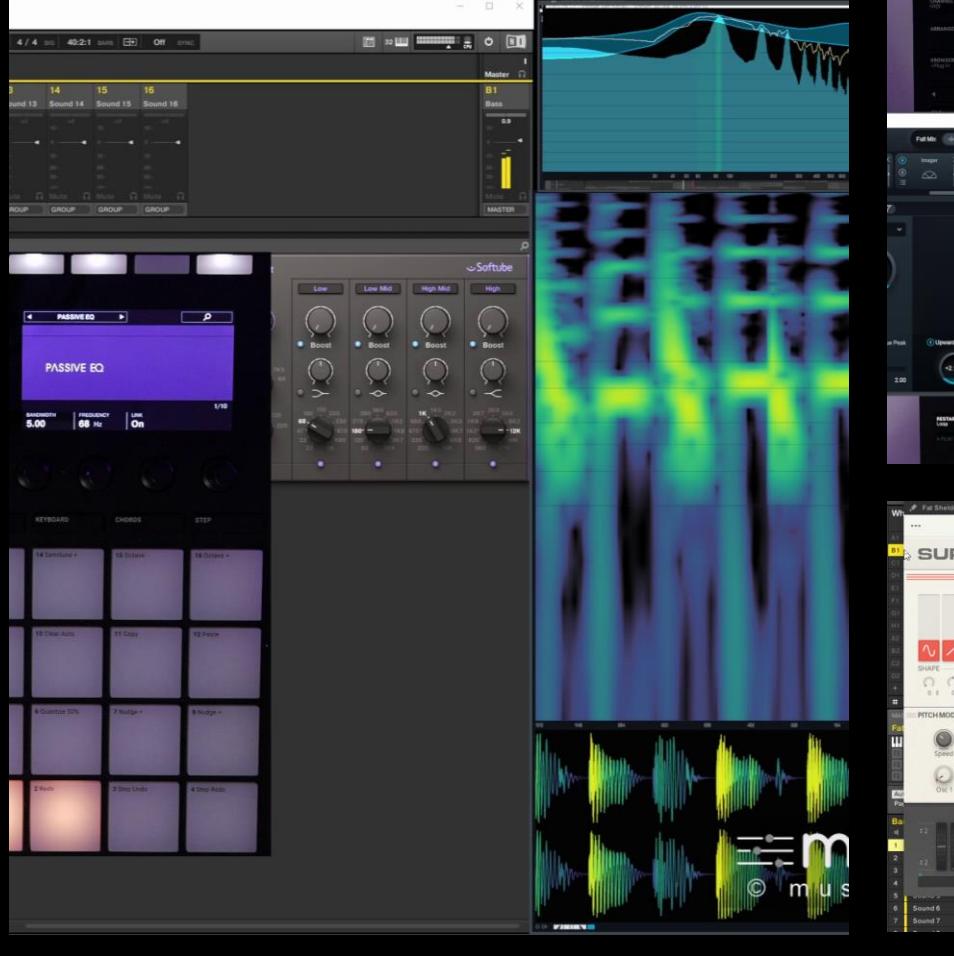

Drums Bass

Female

**FX Fallers** 

Side Chair

Male

 $B<sub>1</sub>$  $C<sub>1</sub>$ 

 $D<sub>1</sub>$ 

 $G<sub>1</sub>$ 

 $C<sub>2</sub>$ 

**Emusone** 

 $D2$ 

 $# 1 Bar$ 

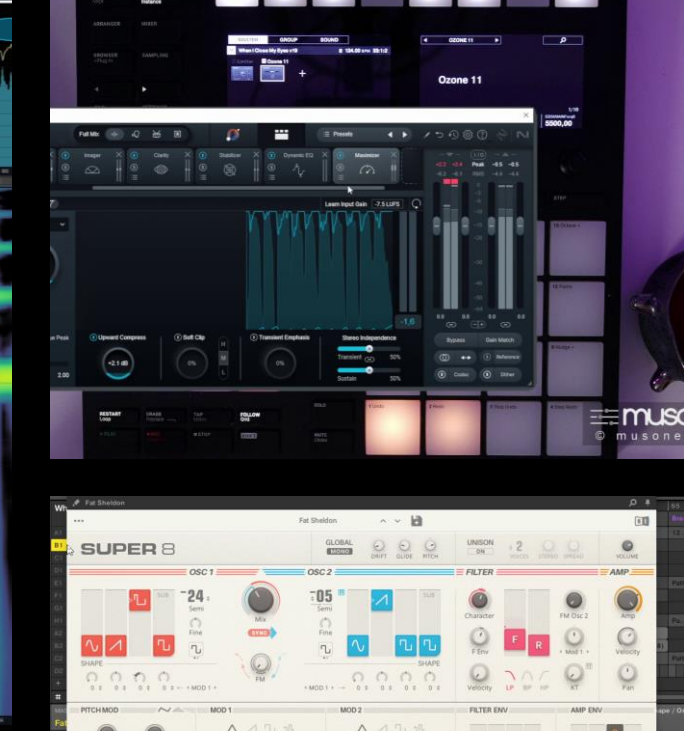

#### 33 When I CI.. Eyes v19 Intro **Intro Full Swing** Min Voc Break Min to Mai Pa..n  $1$ Pa., n 1  $a_{n}$ .n 1 LoopCloud Pattern 1 Pa.,  $(1)$ Pa., n 1 Pattern 1 (1) Perc Clav: **Synth Stat** Horns + Guit Clip 2 **FX Impact FX Risers**

**Pattern** 

# Perfekcyjny groove

To odcinek o tym, jak opracowałem perkusję i bas w swoim najnowszym house'owym projekcie inspirowanym hitem Felix da Housecat. W szczególności pokazuję, jak uzyskałem solidny puls i gruby, ciepły bas a całość nawet bez masteringu osiąga docelowe wartości na miernikach!

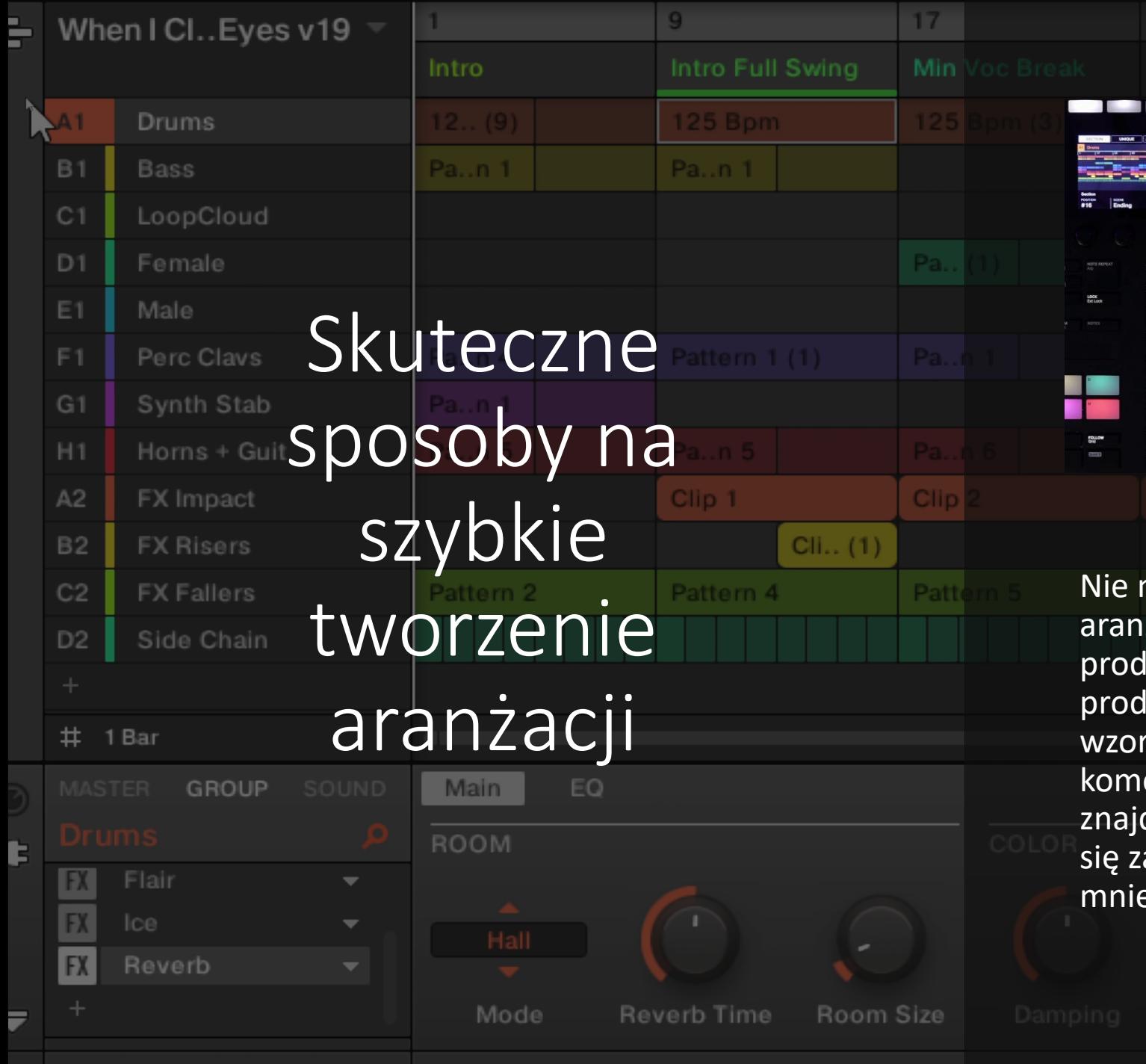

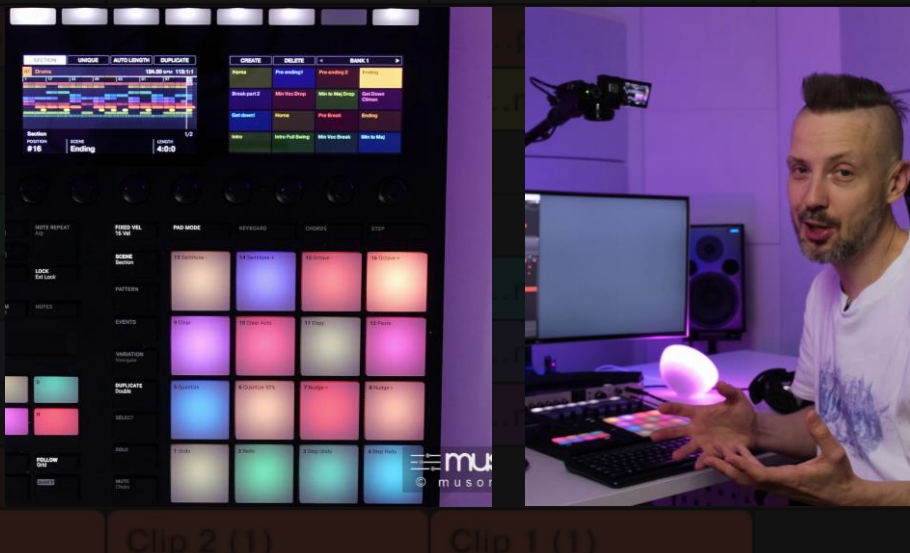

ma co ukrywać, że układanie elektronicznych $^\top$ żacji należy do najtrudniejszych zagadnień lukcji muzycznej. Wielu uznanych lucentów przyznaje się do tworzenia rców i szablonów na bazie innych ercyjnych utworów. W tym odcinku dziesz kilka porad na temat tego, jak zabrać a tworzenie aranżacji, dzieląc prace na ejsze etapy.

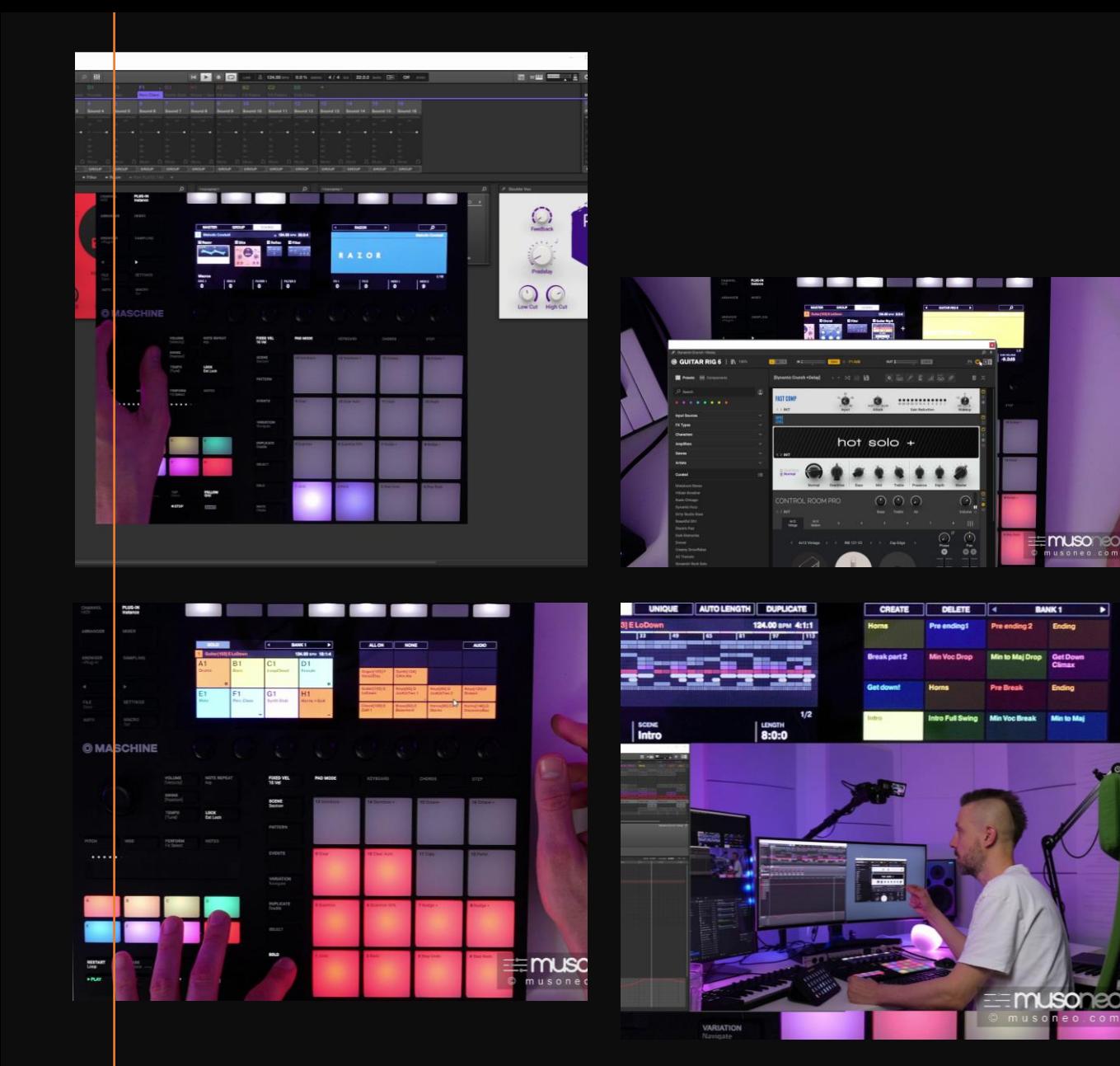

### Przykład blokowej aranżacji z efektownymi przejściami

Zapraszam na dekonstrukcję utworu When I Close My Eyes! Prezentuję i omawiam sprawdzony pomysł na 16 blokową aranżację. Pokazuję, jak rozmieszczone zostały kluczowe elementy aranżacji oraz jakim efektom zostały poddane. W utworze zamiennie stosuję męskie i żeńskie frazy wokalne, a także zmieniam w podkładzie tonację z durowej na molową dla tych samych motywów głównych.

### Ćwiczenia z obróbki elektronicznych bębnów

To będzie lekcja z krytycznego patrzenia na zestawy perkusyjne pochodzące z fabrycznej biblioteki lub płatnych rozszerzeń dla Maschine. I choć często znajdziemy w nich fantastyczne rytmy, to wkładając w ich obróbkę odrobinę pracy możemy uzyskać znacznie lepsze rezultaty! Obserwując wskazania mierników Vision 4X opracowuję za pomocą korekcji, kompresji, saturacji i efektów przestrzennych losowo wybrany zestaw perkusyjny. Pod koniec filmu demonstruję różnicę pomiędzy perkusją przed i po mojej dodatkowej obróbce.

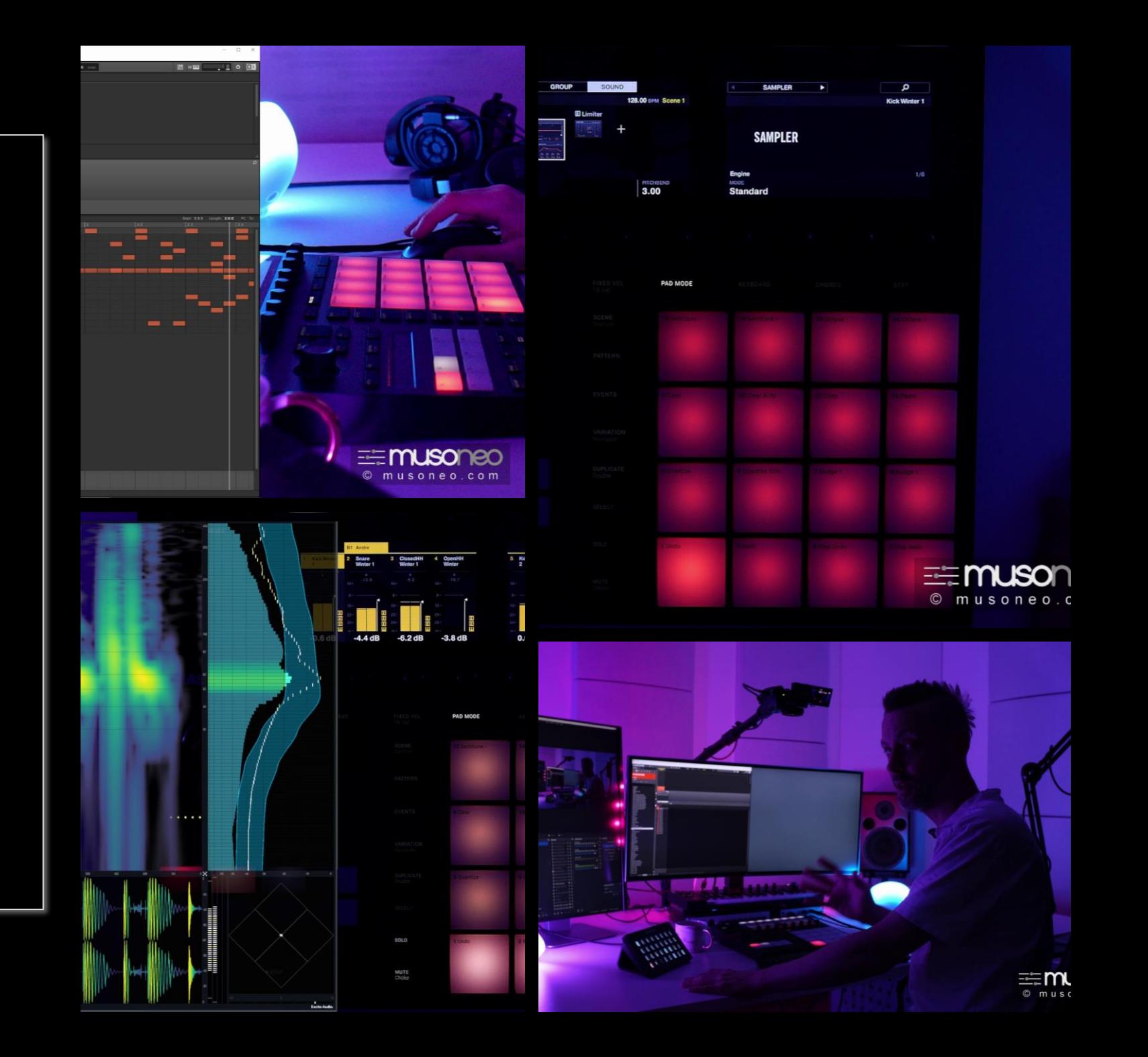

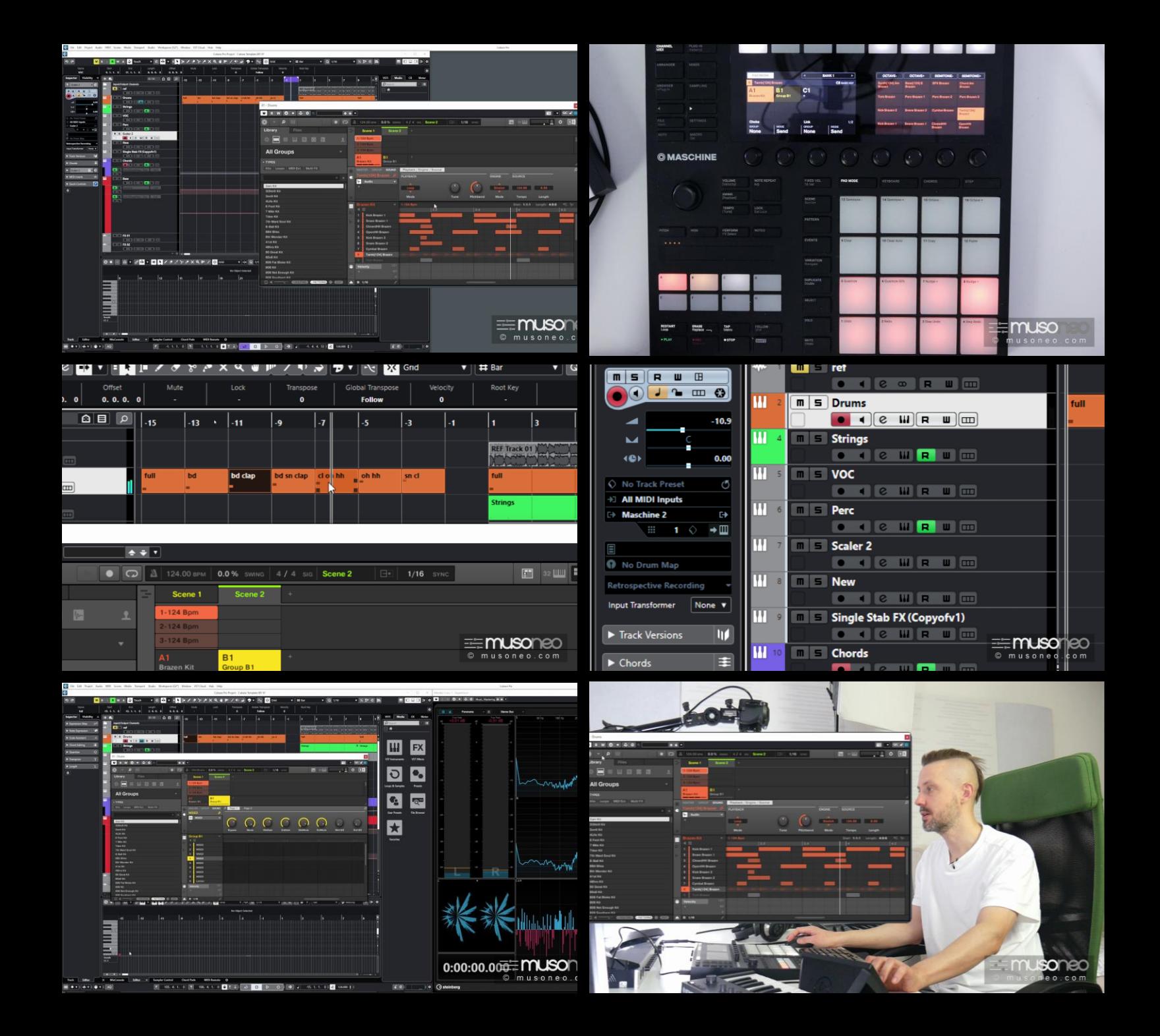

Tworzenie wzorca aranżacji w Cubase z perkusją w Maschine

Jako że to Masterclass, a nie zwykły kurs, postanowiłem podzielić się z Tobą pomysłem na wykorzystanie Maschine do tworzenia wzorców (ang. Template) aranżacji. Korzystam z opcji wyzwalania próbek za pomocą komunikatów MIDI, funkcji Extended Lock, ale także darmowej wtyczki i stostuję dość szczególny routing sygnałów wewnątrz wtyczki Maschine.

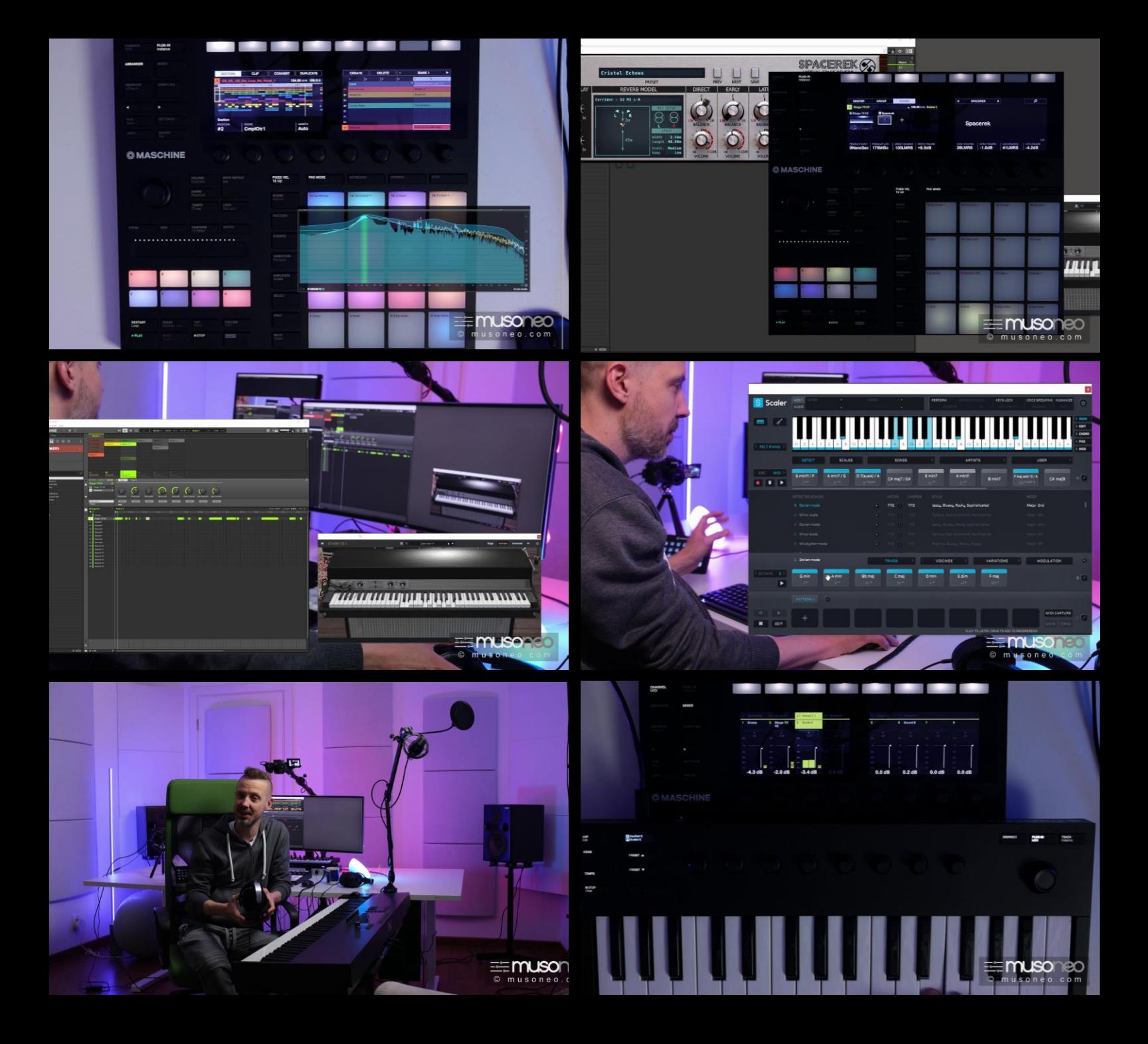

## Typowy szkic klubowego utworu i jego elementy

Często zapisuję bardzo wiele wersji swoich produkcji w trakcie komponowania. Na przykładzie projektu pt. *Complicated*, który sfinalizowałem w środowisku Maschine, pokazuje kolejne etapy pracy twórczej – od pierwszej zapisanej wersji, która zawiera zaledwie pomysł na progresję akordów. Jednocześnie przemycam porady dotyczące stosowania pluginów różnych marek. Co ciekawe, zapisane w pierwszej wersji próbki perkusyjne i bas były wielokrotnie zmieniane w wersjach kolejnych tego utworu – zobacz dlaczego!

# Od patternów, poprzez sceny, sekcje do finalnej aranżacji

W kolejnym odcinku opowiadam o tym, jak od układania scen przeszedłem do widoku niemal końcowej aranżacji. Prezentuję szkielet utworu i umiejscowienie różnych sekcji. Podpowiadam, jak zabrać się za budowanie scen, na bazie których będzie relatywnie łatwo stworzyć finalną wersję utworu.

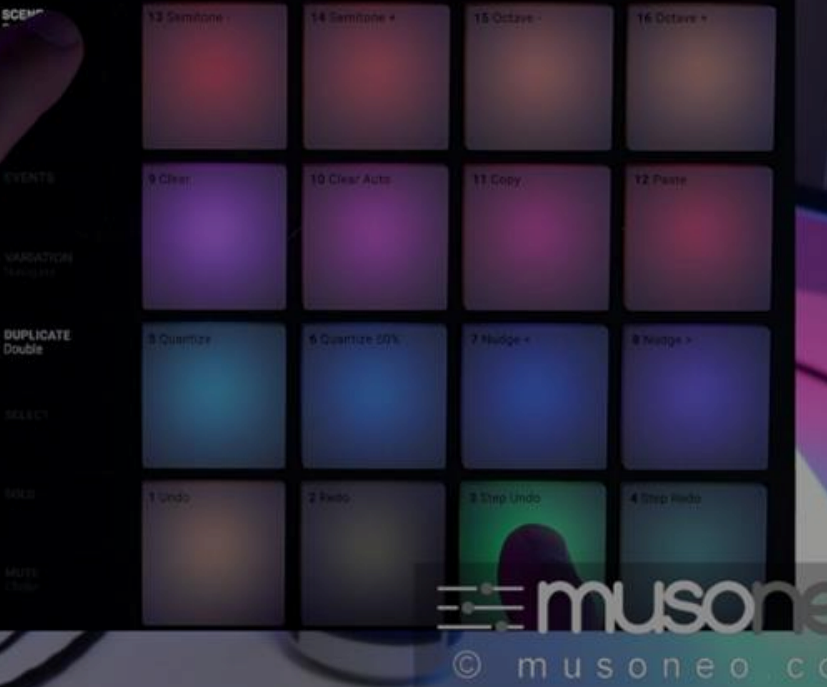

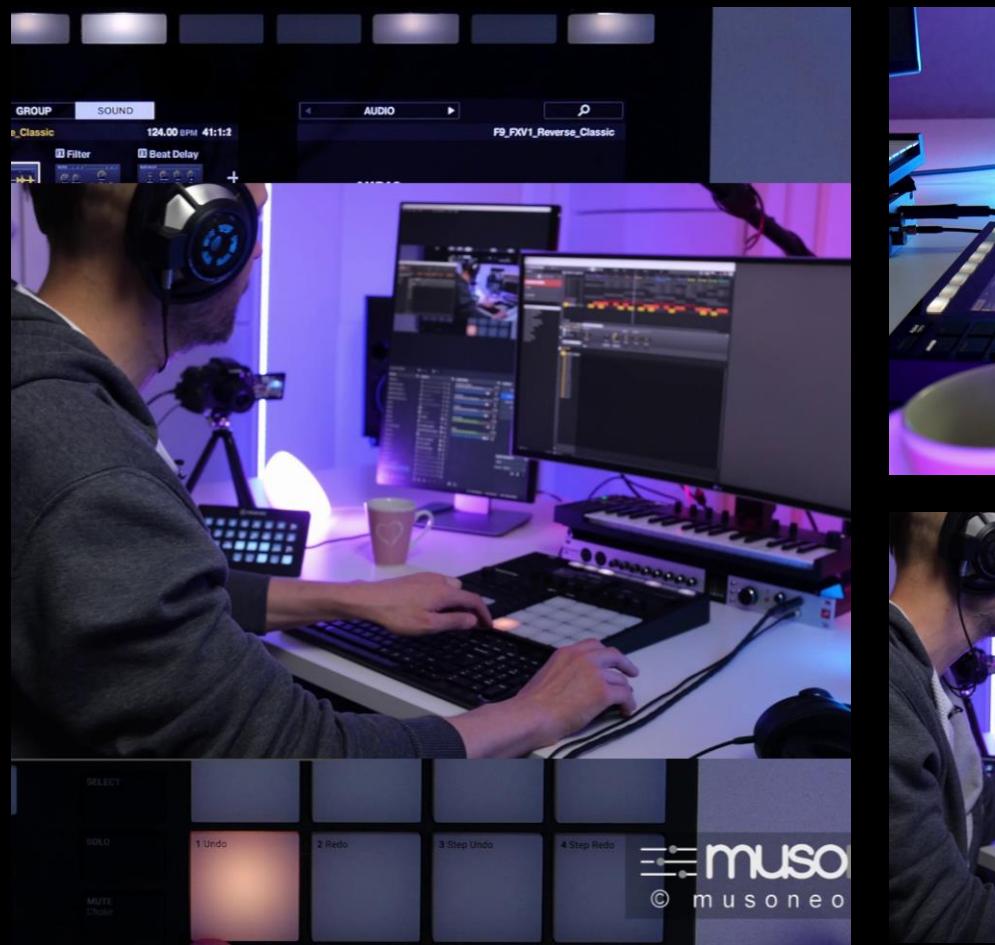

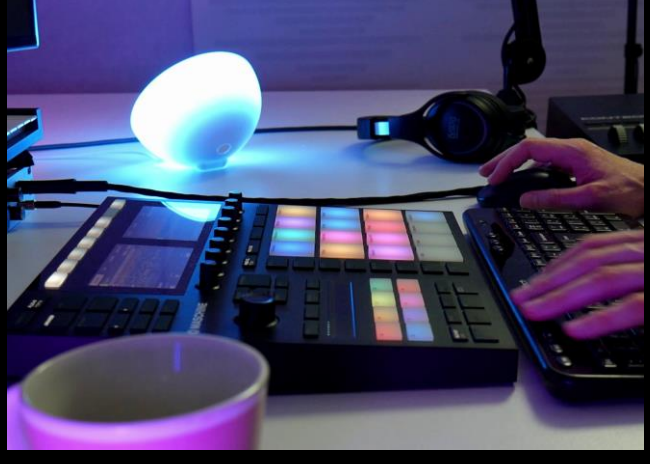

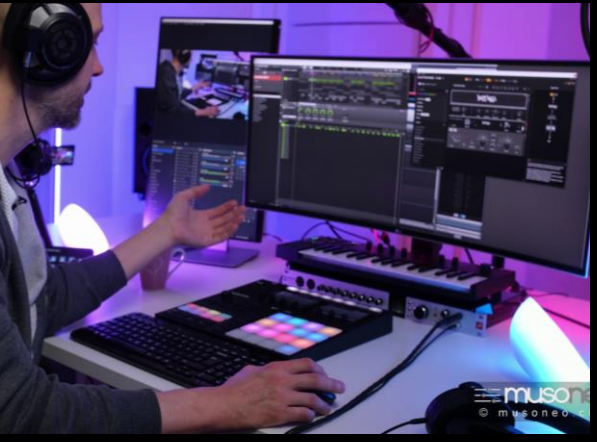

# Nie poddawaj się i szukaj doskonałych brzmień!

To odcinek o tym, jakich błędów się wystrzegać – jest to opowieść o tym, jak modyfikowałem brzmienie zestawu perkusyjnego. Na tym etapie bardzo często wykonuję zgrania i porównuję je w edytorze dźwięku.

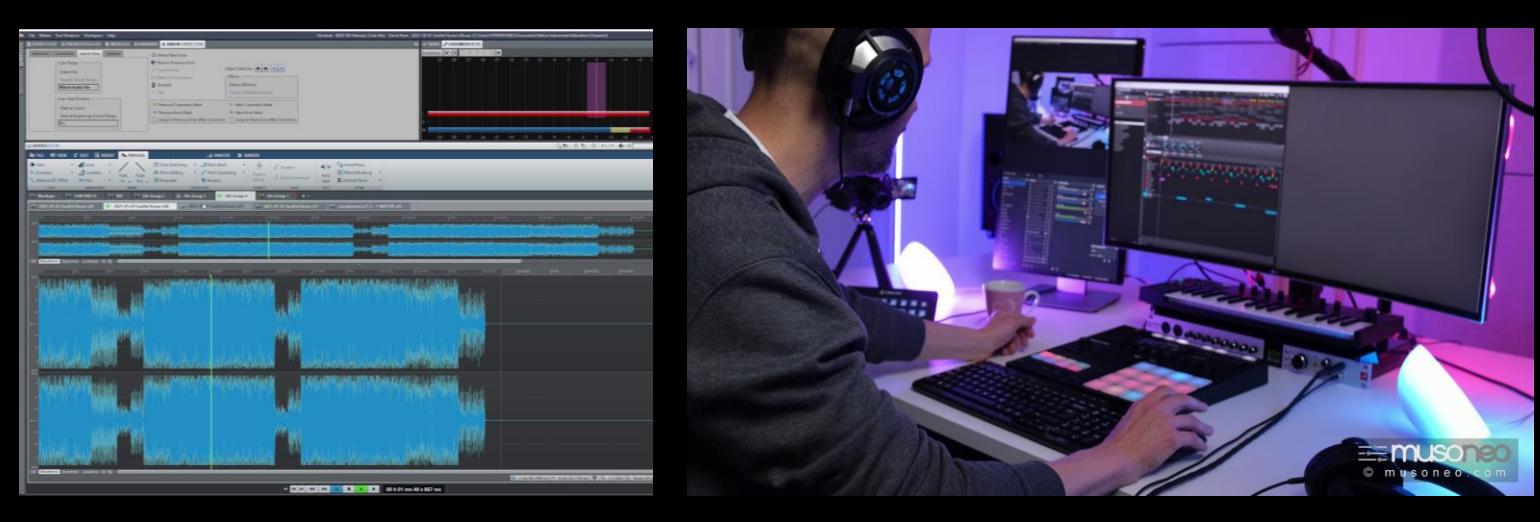

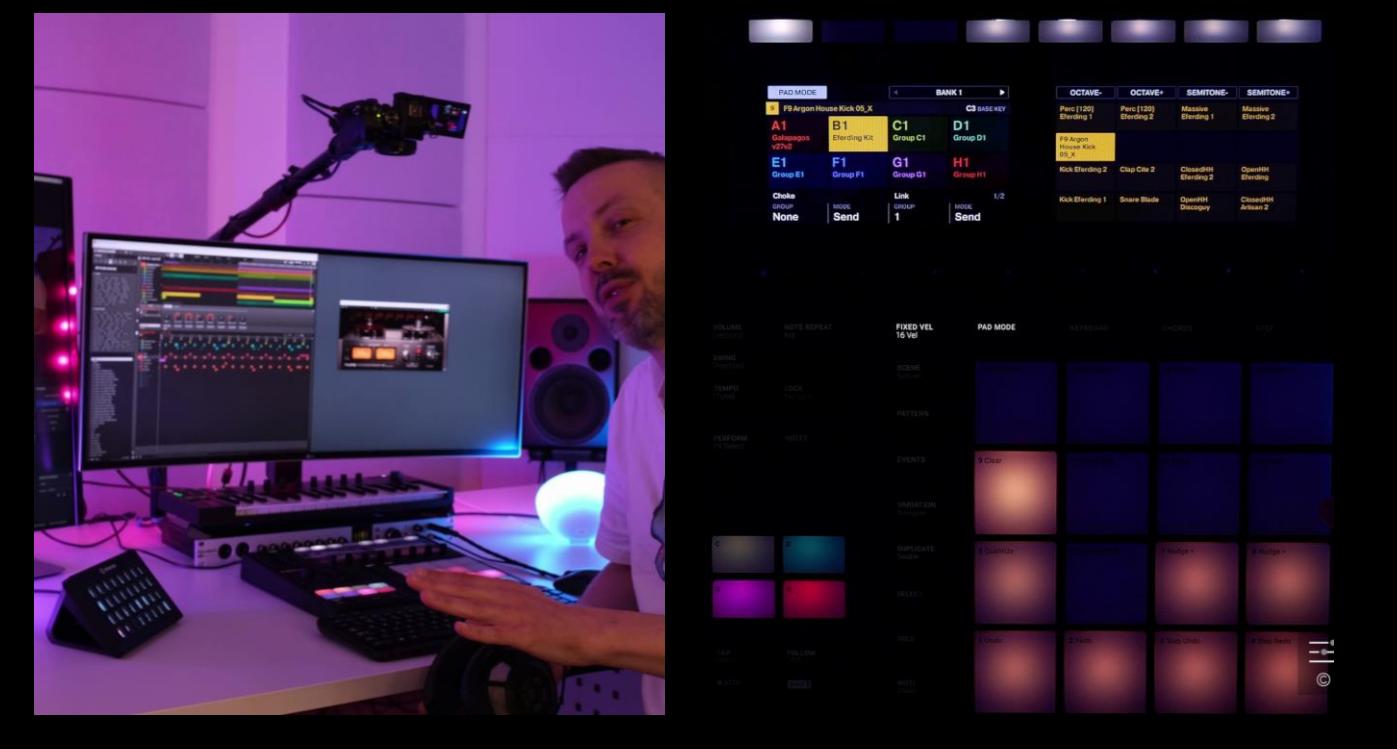

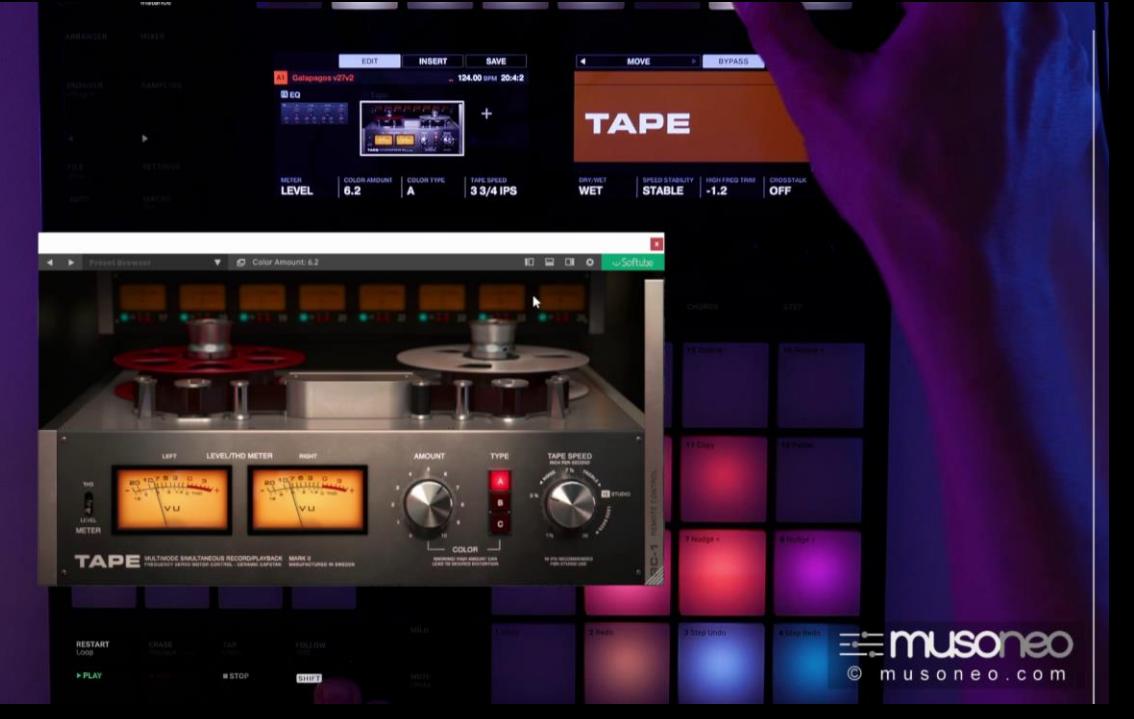

# Dopieszczanie miksu

Zawsze dążę do tego, by uzyskać finalne brzmienie już na etapie miksu – pomijając kompresję czy limiting na sumie, której zakres staram się minimalizować. W tym filmie pokazuję, jak za pomocą emulacji nasycenia taśmy i enhancerów niskich tonów można uzyskać parametry i brzmienie nie odbiegające istotnie od tego, jakie znamy z nagrań komercyjnych w podobnej stylistyce.

# Maschine jako automat perkusyjny

Zdarza się, że korzystam z Maschine pomocniczo w innym programie DAW, np. do budowania warstwy perkusyjnej. Na przykładzie remiksu utworu Folikela zespołu Moribaya autorstwa Pablo de Grey pokazuję, jak można zabrać się za wyszukiwanie odpowiednich dźwięków i sekwencji!

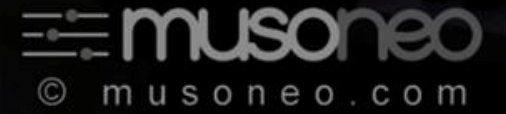

# Anatomia aranżacji

Na przykładzie kolejnego projektu pokazuję, jak skalować i przewijać widok aranżacji. Tłumaczę zależności pomiędzy scenami i sekcjami aranżacji. Pokazuję także, jak zapętlać wybrane fragmenty utworu. Omawiam wykorzystane w projekcie klipy (CLIPS) a następnie elementy składowe poszczególnych scen.

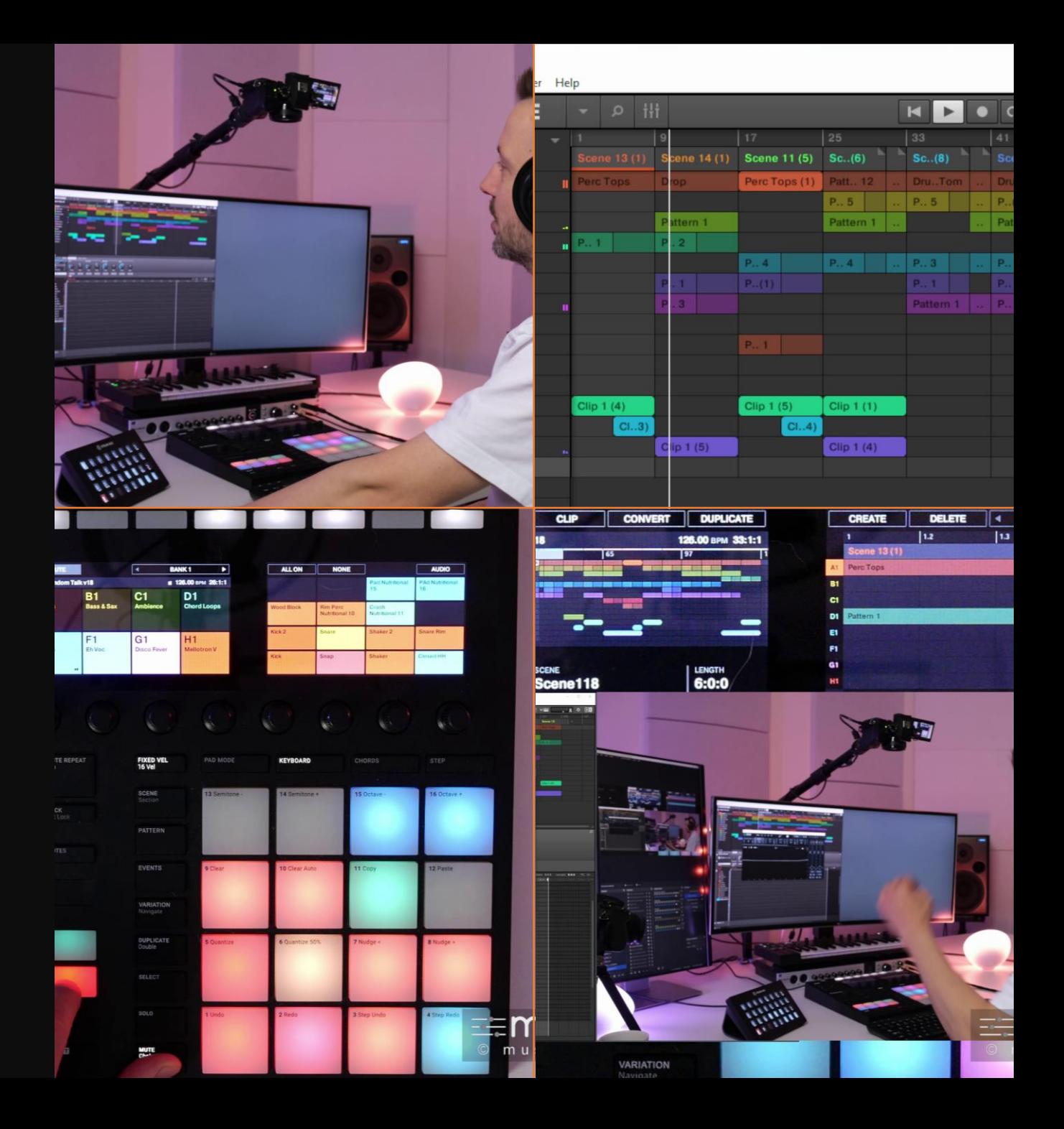

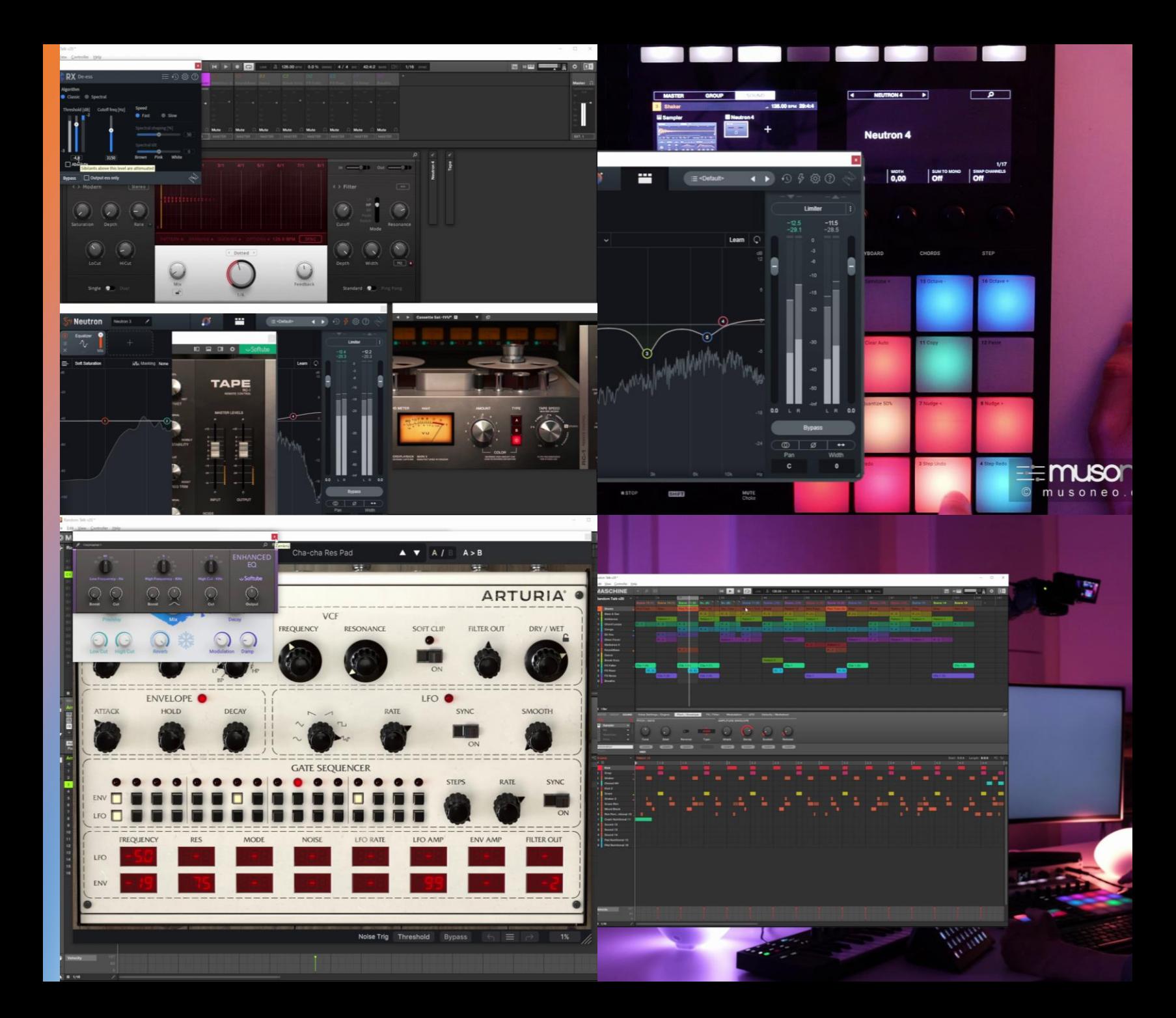

## Dekonstrukcja utworu klubowego

W tym odcinku omawiam wykorzystane w projekcie *Random Talk* instrumenty i efekty. Zdradzam, których procesorów używam najczęściej i dlaczego. Demonstruję zastosowane na ścieżkach basowych i wokalnych multiefekty. Odcinek kończy prezentacja całego utworu.

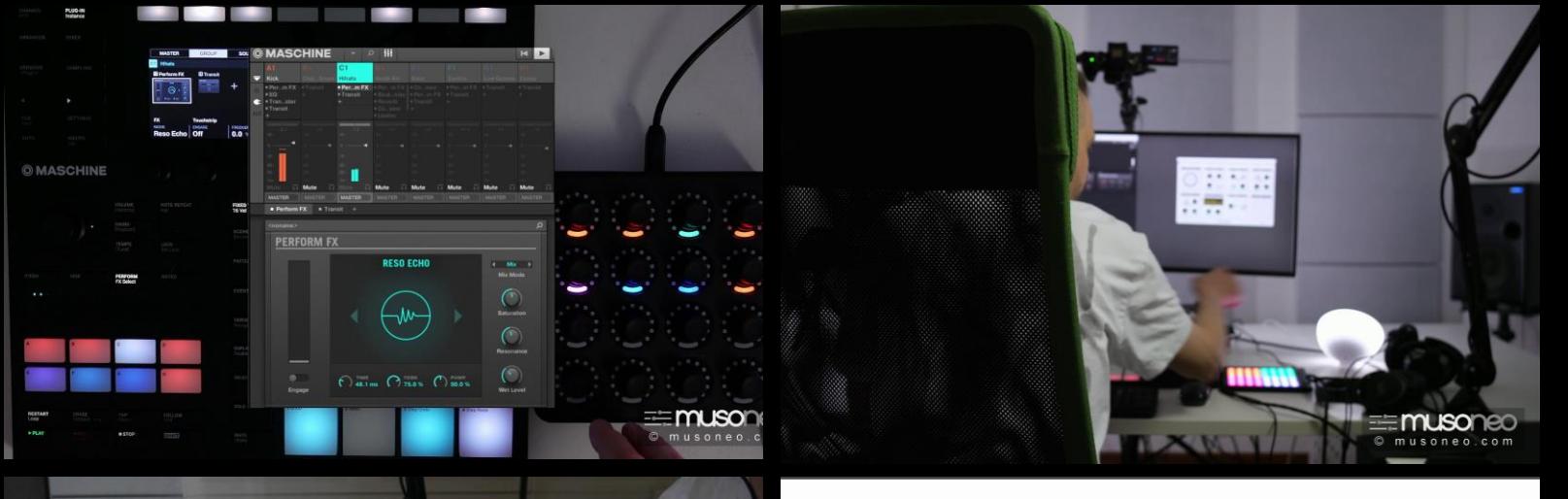

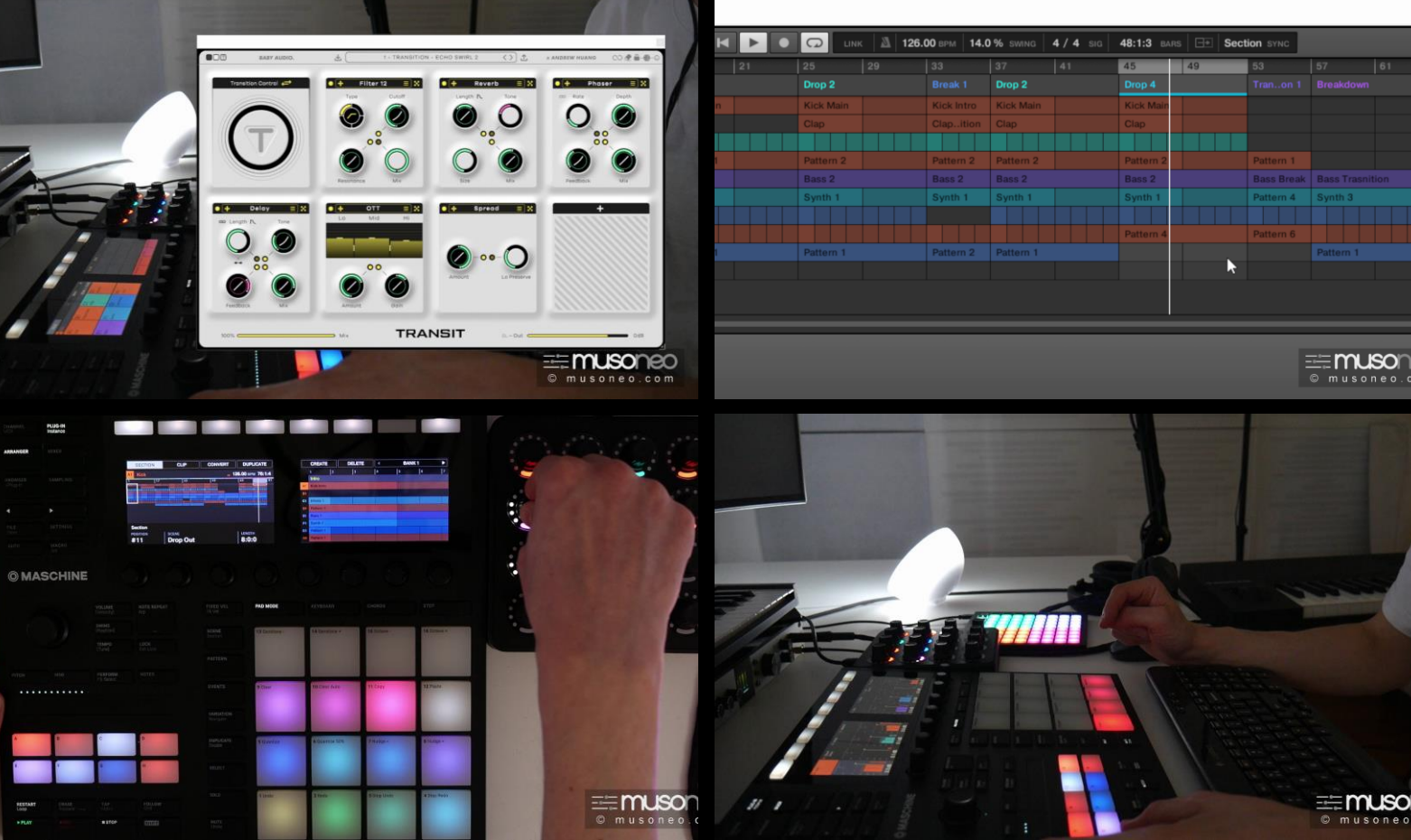

## Wstęp do gry na żywo z Maschine

Maschine jest doskonałym systemem do gry na żywo! W tym odcinku demonstruję w akcji autorski system gry z wykorzystaniem pokładowych Perform FX oraz procesora Transit Baby Audio. Pokazuję ustawienia zastosowane na różnych ścieżkach, od stopy i basu, po elementy harmoniczne i melodyczne.

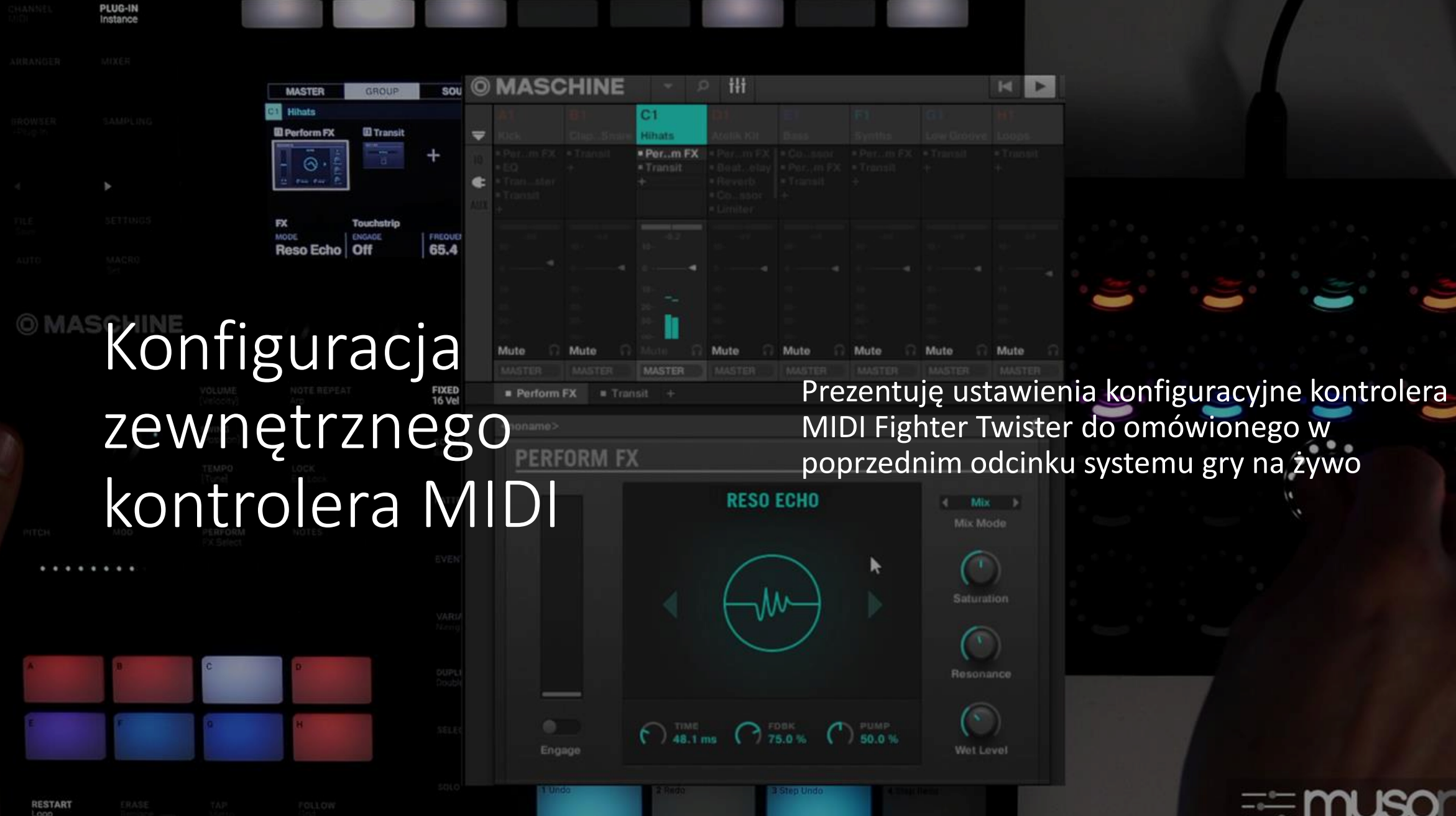

 $>$  PLAY

 $MSTOP$ 

K © musoneo.com

Drop<sup>1</sup>

Zmiany scen i sekcji za pomocą zewnętrznego kontrolera lub

Kontynuuje wątek gry na żywo. Pokazuję, jak<br>
Klawiatury MIDI można wykorzystać najmniejszy i najtańszy można wykorzystać najmniejszy i najtańszy kontroler marki Novation, czyli Launchpad Mini MK3. W tym celu dzielę matrycę padów na 4 części, by każdą z nich wykorzystać w innym celu.

=**muso**ne

1 Bar Nev

#### Sceny vs Sekcje CREATE Hihats Prezentuję sposoby na układanie i edycję aranżacji złożonej ze scen. W

szczególności pokazuję jak skracać, wydłużać lub zamieniać miejscami poszczególne sekcje, zapętlać wybrane fragmenty aranżacji pochodzące z różnych grup oraz jak usuwać puste sekcje.

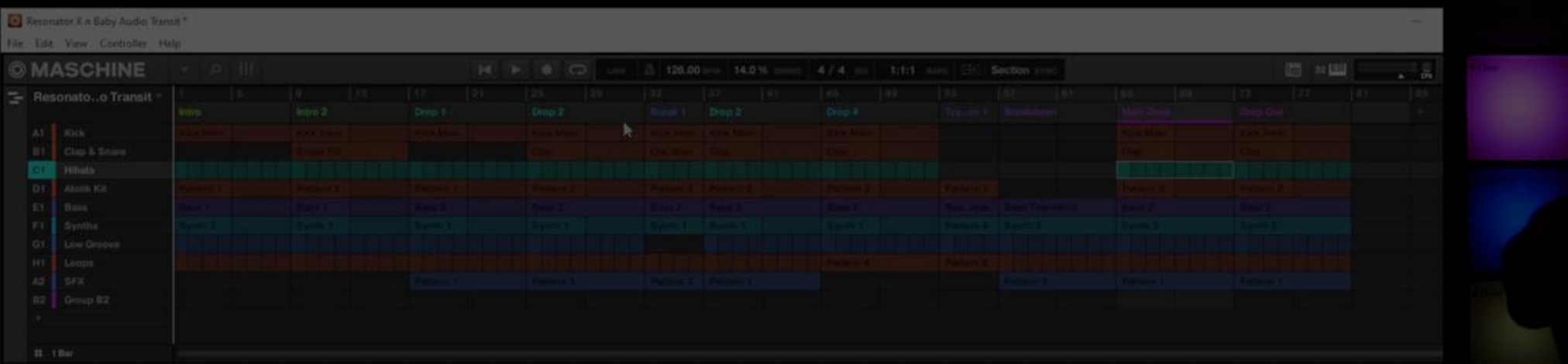

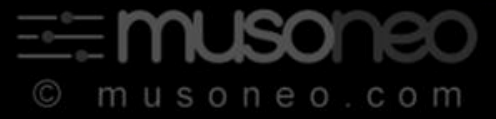

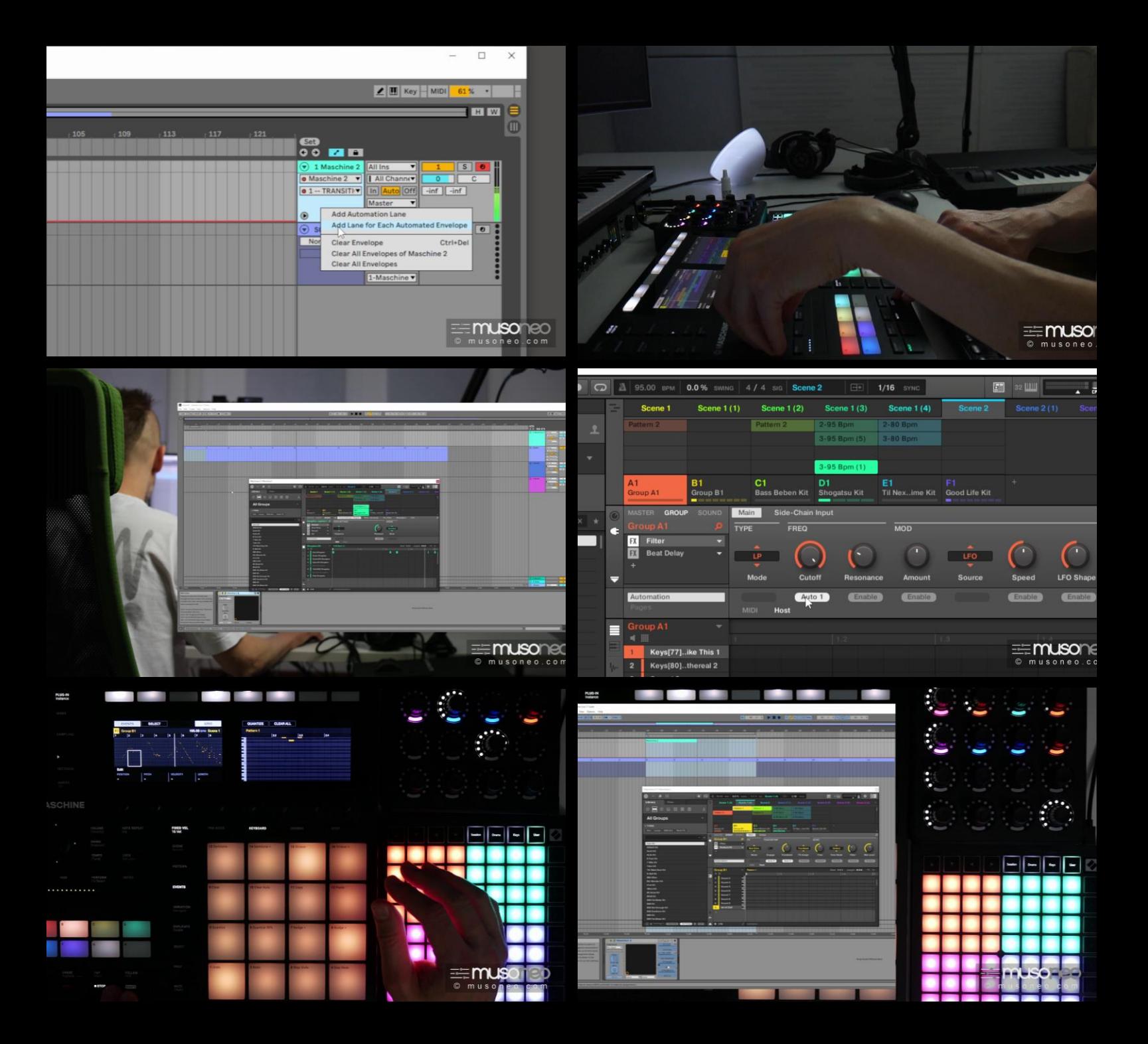

#### Przenoszenie aranżacji i rejestracja automatyzacji w DAW

Na przykładzie pętli pokazuję jak szybko ułożyć w procesie gry na żywo zalążek aranżacji oraz jak rozwiązać kwestię rejestracji automatyzacji. Tym razem łączę Maschine z Ableton Live.